## Protraxx- Retrieve/Change Username and/or Password

- 1. Go to<https://www.protraxx.com/login.aspx>
- **2.** Click the link for **forget your username/password?**
- 3. Enter you **current email address**
- 4. Type encryption code
- 5. Click Send button
- 6. Check your email
- 7. Login with the username and password from email message

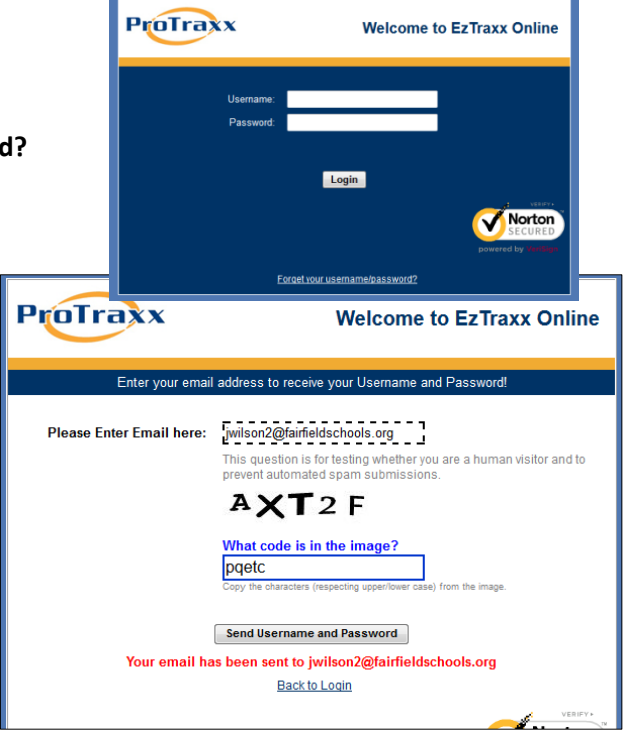

## If you want to change your username and/or password

you cannot use dashes, colons, semi-colons or single or double quotes in your password.

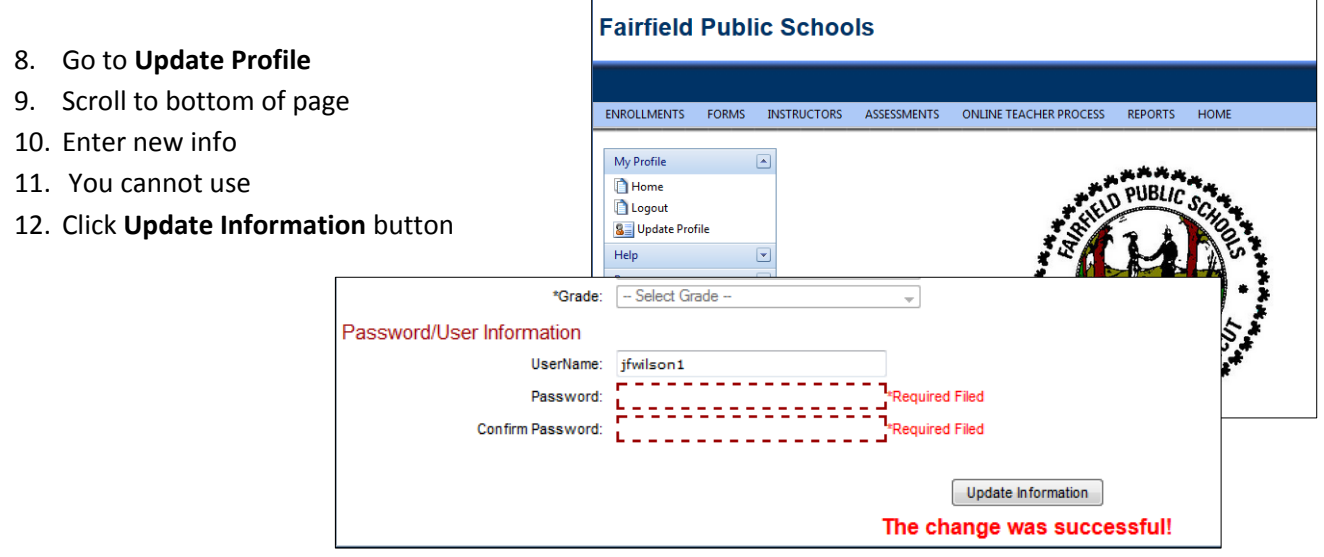